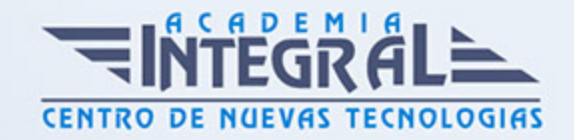

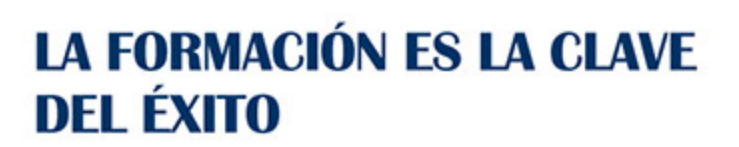

...............

# Guía del Curso Word 2013

Modalidad de realización del curso: Online Titulación: Diploma acreditativo con las horas del curso

# **OBIETIVOS**

Los objetivos que se persiguen en el curso son el uso de la herramienta Word 2013 desde un enfoque multinivel. Aprende todo sobre el editor de textos más famoso y utilizado. Microsoft ha dado un nuevo enfoque del software para incrementar la productividad, por ello, hemos cambiado la metodología didáctica (con respecto a cursos anteriores) con prácticas incluidas en el temario. Además, contamos con numerosas prácticas paso a paso, así como explicaciones audiovisuales y cuestionarios. Si deseas manejar Word a nivel profesional éste es tu curso.

# CONTENIDOS

### UNIDAD DIDÁCTICA 1. EL ENTORNO DE TRABAJO

- 1. Introducción
- 2. La ventana principal
- 3. Personalizar la barra de herramientas de acceso rápido
- 4. Personalizar la cinta de opciones
- 5. Exportar e importar personalizaciones
- 6. Eliminar las personalizaciones
- 7. Métodos abreviados de teclado

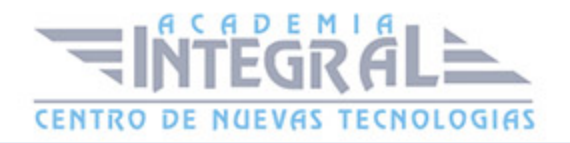

# UNIDAD DIDÁCTICA 2. TAREAS BÁSICAS

- 1. Crear un documento
- 2. Abrir un documento
- 3. Desplazamiento a la última posición visitada
- 4. Abrir un documento creado en versiones anteriores
- 5. Convertir un documento al modo de Word 2013
- 6. Cerrar un documento
- 7. Plantillas
- 8. Guardar un documento
- 9. Trabajar en formato PDF
- 10. Trabajar en formato ODT
- 11. Imprimir un documento
- 12. Servicios en la nube
- 13. Compartir un documento en redes sociales
- 14. Ayuda de Word

### UNIDAD DIDÁCTICA 3. EDICIÓN DE UN DOCUMENTO

- 1. Insertar texto
- 2. Insertar símbolos
- 3. Insertar ecuaciones
- 4. Seleccionar
- 5. Eliminar
- 6. Deshacer y rehacer
- 7. Copiar y pegar
- 8. Cortar y pegar
- 9. Usar el portapapeles
- 10. Buscar

### UNIDAD DIDÁCTICA 4. FORMATO DE TEXTO

1. Introducción

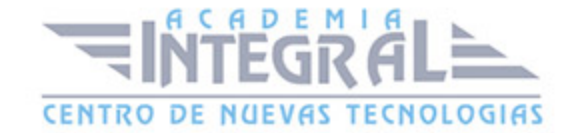

- 2. Fuente
- 3. Tamaño de fuente
- 4. Color de fuente
- 5. Estilos de fuente
- 6. Efectos básicos de fuente
- 7. Efectos avanzados de fuente
- 8. Resaltado de fuente
- 9. Opciones avanzadas de formato de fuente
- 10. Borrar formato de fuente

# UNIDAD DIDÁCTICA 5. FORMATO DE PÁRRAFO

- 1. Introducción
- 2. Alineación
- 3. Interlineado
- 4. Espaciado entre párrafos
- 5. Tabulaciones
- 6. Sangría

### UNIDAD DIDÁCTICA 6. FORMATO AVANZADO DE PÁRRAFO

- 1. Bordes
- 2. Sombreado
- 3. Letra capital
- 4. Listas numeradas
- 5. Listas con viñetas
- 6. Listas multinivel
- 7. Estilos

# UNIDAD DIDÁCTICA 7. TABLAS Y COLUMNAS

- 1. Tablas
- 2. Seleccionar
- 3. Insertar filas y columnas

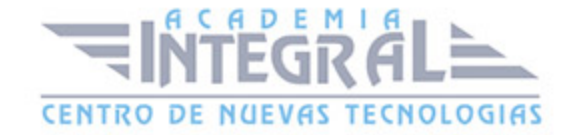

- 4. Eliminar celdas, filas y columnas
- 5. Bordes y sombreado
- 6. Cambiar tamaño de celdas
- 7. Alineación del texto
- 8. Dirección del texto
- 9. Márgenes de celda
- 10. Dividir celdas
- 11. Dividir tabla
- 12. Combinar celdas
- 13. Alineación de una tabla
- 14. Mover una tabla
- 15. Cambiar el tamaño de una tabla
- 16. Anidar una tabla
- 17. Repetir filas de título
- 18. Estilos de tabla
- 19. Columnas

### UNIDAD DIDÁCTICA 8. FORMATO DE PÁGINA

- 1. Configuración de página
- 2. Número de página
- 3. Encabezado y pie de página
- 4. Secciones
- 5. Salto de página

#### UNIDAD DIDÁCTICA 9. DISEÑO DEL DOCUMENTO

- 1. Portada
- 2. Formato del documento
- 3. Temas y formatos
- 4. Marca de agua, color y borde de página
- 5. Notas al pie de página y notas al final del documento
- 6. Comentarios
- 7. Control de cambios

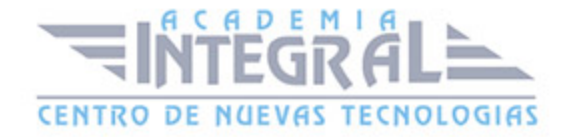

- 8. Comparar documentos
- 9. Marcadores
- 10. Referencias cruzadas
- 11. Tabla de ilustraciones
- 12. Tabla de contenido
- 13. Índice

### UNIDAD DIDÁCTICA 10. VISTAS DEL DOCUMENTO

- 1. Introducción
- 2. Vista Diseño de impresión
- 3. Vista Modo de lectura
- 4. Vista Diseño web
- 5. Vista Esquema
- 6. Vista Borrador
- 7. El zoom
- 8. Visualizar varios documentos

# UNIDAD DIDÁCTICA 11. ORTOGRAFÍA Y GRAMÁTICA

- 1. Instalar el corrector ortográfico y gramatical
- 2. El corrector ortográfico y gramatical
- 3. El corrector gramatical
- 4. Diccionarios personalizados
- 5. Sinónimos
- 6. Corrección automática del documento
- 7. Opciones de configuración de ortografía y gramática

# UNIDAD DIDÁCTICA 12. IMÁGENES

- 1. Insertar imágen desde Internet
- 2. Insertar imágen desde un archivo
- 3. Manipulación básica de una imágen
- 4. Ajustar imágen en texto

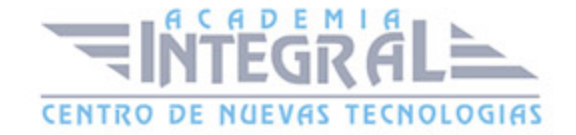

- 5. Ubicar imágen
- 6. Tamaño de imágen
- 7. Recortar imágen
- 8. Formatos de imágen
- 9. Captura de pantalla

# UNIDAD DIDÁCTICA 13. FORMAS

- 1. Insertar una forma
- 2. Cuadros de texto
- 3. Dirección del texto
- 4. Alineación del texto y márgenes interiores
- 5. Vincular cuadros de texto
- 6. Superponer formas
- 7. Agrupar formas
- 8. Formatos de forma

# UNIDAD DIDÁCTICA 14. WORDART

- 1. Insertar un WordArt
- 2. Formatos de WordArt

# UNIDAD DIDÁCTICA 15. SMARTART Y GRÁFICOS DE DATOS

- 1. Gráficos SmartArt
- 2. Crear un SmartArt
- 3. Agregar formas a un SmartArt
- 4. Mover las formas de un SmartArt
- 5. Cambiar el diseño de un SmartArt
- 6. Cambiar los colores de un SmartArt
- 7. Aplicar un estilo a un SmartArt
- 8. Formato de las formas de un SmartArt
- 9. Insertar un gráfico de datos
- 10. Modificar la tabla de datos

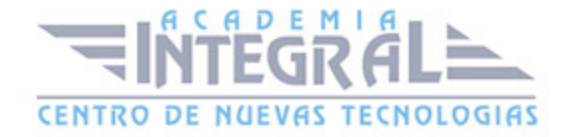

- 11. Cambiar el tipo de gráfico
- 12. Agregar elementos a un gráfico
- 13. Cambiar el diseño de un gráfico
- 14. Cambiar los colores de un gráfico
- 15. Aplicar un estilo a un gráfico
- 16. Formato de los elementos de un gráfico

### UNIDAD DIDÁCTICA 16. COMBINAR CORRESPONDENCIA

- 1. Configurar fuentes de datos
- 2. El asistente de combinación de correspondencia
- 3. Crear etiquetas con combinación de correspondencia

### UNIDAD DIDÁCTICA 17. HIPERVÍNCULOS

1. Hipervínculos

### UNIDAD DIDÁCTICA 18. MODIFICACIÓN DE PREFERENCIAS

- 1. Cambiar rutas predefinidas de archivos
- 2. Cambiar opciones de guardado automático
- 3. Proteger un documento
- 4. Seguridad de macros

# UNIDAD DIDÁCTICA 19. INTEGRACIÓN OFFICE 2013

- 1. Qué es SkyDrive
- 2. Compatibilidad
- 3. Almacenamiento
- 4. Almacenamiento-archivo
- 5. SkyDrive Setup, la aplicación en tu pc
- 6. Sincronización
- 7. Compartir y DESCARGAR
- 8. SkyDrive como host masivo

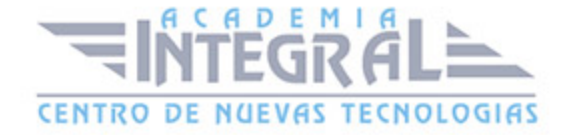

- 9. SkyDrive y Office
- 10. Otras aplicaciones de SkyDrive

# UNIDAD DIDÁCTICA 20. PRÁCTICAS WORD 2013

- 1. Introducción a Microsoft Word
- 2. Operaciones con documentos
- 3. Desplazarnos por el documento
- 4. Boletín de prensa
- 5. Procesadores de texto
- 6. Salmón
- 7. Florencia
- 8. Ventas
- 9. Plantillas integradas
- 10. Más de dos millones
- 11. Aislamiento acústico
- 12. Sobre esto y aquello
- 13. La leyenda toledana
- 14. Márgenes
- 15. Vista preliminar
- 16. Carpema
- 17. Formación continua
- 18. Columnas
- 19. Canon
- 20. Ordenadores competitivos
- 21. Televisión a la carta
- 22. Presentación de Microsoft Office
- 23. Dirección
- 24. América
- 25. Carta de presentación
- 26. Futuros clientes

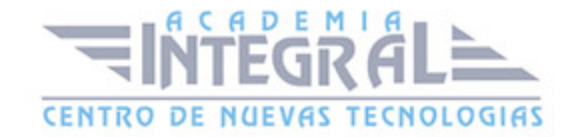

C/ San Lorenzo 2 - 2 29001 Málaga

T1f952 215 476 Fax951 987 941

#### www.academiaintegral.com.es

E - main fo@academiaintegral.com.es